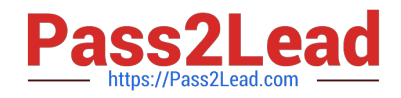

# **1Z0-567Q&As**

Primavera P6 Enterprise Project Portfolio Management 8 Essentials

# **Pass Oracle 1Z0-567 Exam with 100% Guarantee**

Free Download Real Questions & Answers **PDF** and **VCE** file from:

**https://www.pass2lead.com/1z0-567.html**

100% Passing Guarantee 100% Money Back Assurance

Following Questions and Answers are all new published by Oracle Official Exam Center

**C** Instant Download After Purchase **83 100% Money Back Guarantee** 

- 365 Days Free Update
- 800,000+ Satisfied Customers

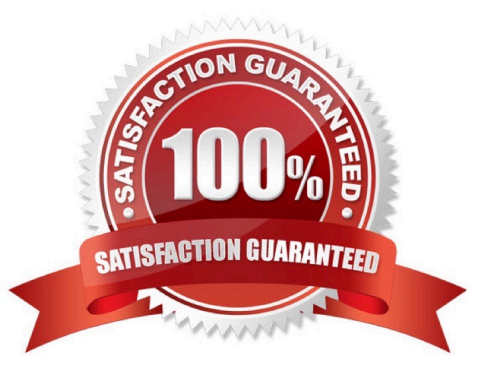

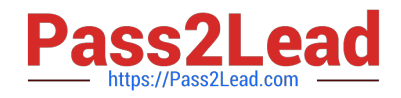

#### **QUESTION 1**

You are an application administrator that has been asked to create a portfolio for an executive. You create the portfolio and have the user test to see whether it meets requirements. However there are a couple of projects that are missing. You look for the portfolio, but it is no longer visible to you. What is the cause of this problem?

A. The global filters for the portfolio must be refreshed.

- B. You do not have read/write access to the portfolio.
- C. You created it for one user, and you are not that user.
- D. The projects were deleted in error.

Correct Answer: C

Explanation:

## **QUESTION 2**

Identify the true statement regarding project templates.

- A. They are managed using Methodology Manager.
- B. They are managed in the web in the same database.
- C. They are created in the client and managed in the web.
- D. They are created using Project Architect.
- Correct Answer: B

Explanation:

Oracle Primavera EPPM 8.0 (also known as P6 Release 8.0 or P6R8) introduces users to Project Templates. In previous versions, Oracle Primavera had

Methodology Manager and Project Manager. Now with P6 R8 (P6R8, P6R8.2) Templates can be easily identify and stored within the Project Management

database. This new feature enables the Project Controls/Project Management Office (PMO) having one single global dictionary for project codes, activity codes,

roles, administration preferences and security profiles.

Note 1: Project templates help you create new projects by providing a common set of project properties and items that can be used to create new projects quickly.

This will allow you to get right to implementing your project plan.

Note 2: Templates Features

Same Graphical User Interface (GUI) Single Application One Global Dictionary Templates within the EPS Hierarchy Re-

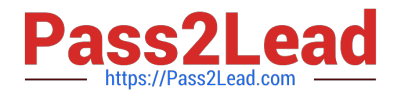

use existing project data Project setting for Templates Apply partial Template information Template Description Project Codes Same GUI

There is a new Enterprise Project Structure (EPS) view that easily allows the addition of Project Templates.

### **QUESTION 3**

What is the significance of setting "Summarize project based on high-level resource planning"?

- A. Summarized project data will reflect top-down plans.
- B. Summarized project data will reflect bottoms-up plans.
- C. Summarized project data will reflect actuals pushed from another application.
- D. Summarized project data will be monetized.

Correct Answer: A

Explanation:

Typically, use the High Level Resource Planning option for future projects that are currently planning only high-level resource allocation requirements, or for

projects that are underway, but for which you do not want to assign resources at a detailed activity-level.

Note: `Summarize Project Based on\\' determines whether the Summarizer calculates and displays rolled-up data based on resource assignments at the activity or

project level. Note 2: You can summarize project data to a specific WBS level when calculating and maintaining summary data.

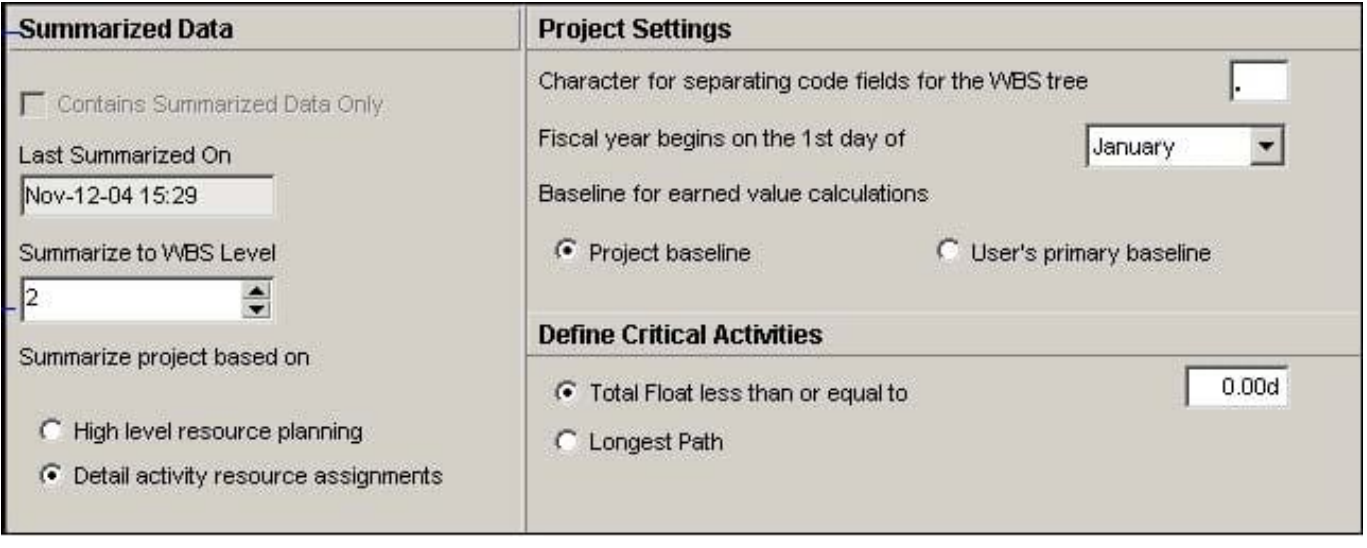

#### **QUESTION 4**

Select the statement that best describes "Manage Scenarios" functionality.

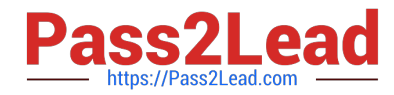

- A. You can create a portfolio for your own use or for sharing.
- B. You can view portfolio data in different forms.
- C. You can capture a snapshot of project data.
- D. You can select a portfolio to work with or execute commands.
- Correct Answer: B

Explanation:

Choose Manage Scenarios display a list of all scenarios available to you, and to modify or delete scenarios. Scenarios are historical snapshots of project group

data you can use to aid analysis of project groups on the Portfolio Analysis and Capacity Planning pages.

For detailed information on modify scenarios, see Modify scenarios. For detailed information on deleting scenarios, see Delete scenarios.

Note: The Manage Scenarios page enables you to view the list of all scenarios available to you. Use this page to modify and delete scenarios, view or add notes

for a scenario, and send e-mail to users associated with a scenario. Each entry represents a project code, EPS node, or portfolio and includes an identifying icon,

name or title, and the number of associated scenarios. Only entries with existing scenarios are defined.

Getting Here: Click the Portfolios menu and choose Manage Scenarios

References:

# **QUESTION 5**

Identify two available portfolio chart views in Primavera P6.

- A. GANTT
- B. Bubble
- C. Histogram
- D. Spreadsheet
- E. Scorecard
- Correct Answer: BC

Explanation:

- B: Bubble Chart is the most complex and powerful portfolio view.
- C: Histograms

Note that this is not a true histogram,

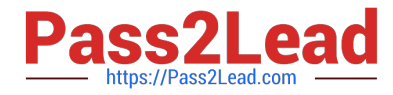

which is a diagram representing a distribution of data. An example of a true histogram would be a chart showing the number of activities completed each month.

Histograms in the Portfolio Analysis view are rather a "Relative order of Magnitude" chart presented as an X-Y chart.

[1Z0-567 Practice Test](https://www.pass2lead.com/1z0-567.html) [1Z0-567 Study Guide](https://www.pass2lead.com/1z0-567.html) [1Z0-567 Exam Questions](https://www.pass2lead.com/1z0-567.html)